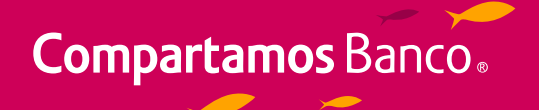

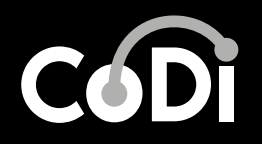

# **¿Cómo realizo un pago con CoDi®?**

Para realizar un pago existen 2 formas:

**Cuando Vendedor y Comprador están presentes físicamente.**<br>(Presencial)

El comprador (quien realiza el pago) deberá:

Escanear el Código QR que le proporciona el vendedor con la cámara de su teléfono para obtener los datos del pago a realizar.

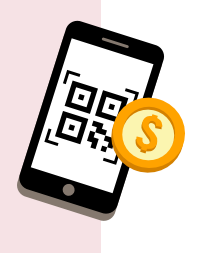

Activar la **tecnología NFC** de su teléfono y acercar al teléfono del vendedor para obtener los datos del pago a realizar.

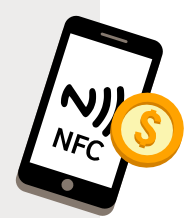

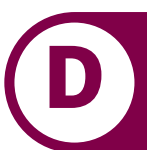

**A** Ingresar a la Aplicación de Compartamos Móvil.

**B** Dar clic en el botón CoDi®.

Seleccionar la opción "Pagar".

Seleccionar la tecnología para realizar el pago:

**Nota:** En caso de que la cuenta del vendedor sea de Compartamos Banco, el RFC o CURP no es Obligatorio.

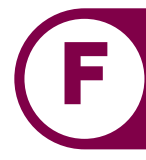

## **D** Aceptar el pago para finalizar la operación.

**Nota:** Cuando se ingresa por primera vez se puede seleccionar como favorita la aplicación de Compartamos Móvil para realizar los pagos con CoDi®.

### **B** Ingresar a Compartamos Móvil.

**Comprador:** Recibe la notificación de pago. **F Vendedor:** Recibe la notificación de depósito.

# El comprador (quien realiza el pago) deberá:

### **Opción 1 Opción 2**

Escaneando el **Código QR**  en la página de Internet donde está comprando.

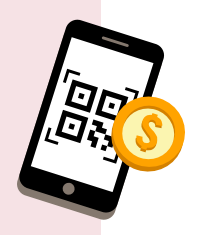

Ingresando su **número de Teléfono celular.** Recibirá la notificación de solicitud de pago, al pulsarla se abrirá la App.

> п L

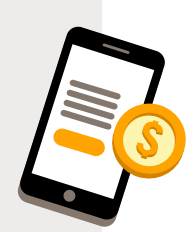

- Ingresar a CoDi®.
- Seleccionar la Opción: "Pagar".
- Seleccionar: "Usando Cámara".
- Escanear el **código QR.**

**Cuando Vendedor no se encuentra presente. 2** (No- Presencial). Por ejemplo cuando la compra es por Internet.

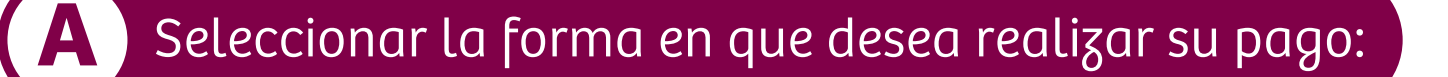

Validar el monto y aceptar el pago para finalizar la **C** operación.

**Comprador:** Recibe la notificación de pago. **D Vendedor:** Recibe la notificación de depósito.

*"CoDi®, CoDi Cobro Digital ® y sus logotipos, son marcas registradas del Banco de México, y las mismas son utilizadas bajo licencia."* 

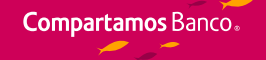